# **As the Wrench Turns**

#### **CPMS User's Journal**

# **Ten Years of CPMS Newsletters!**

# **A Look Back...**

Preparing our quarterly newsletter has been extremely helpful to us in many ways. First and foremost it allows us to let you know what changes are coming up. It also gives us a chance to share questions and answers with all of our users. And, last but not least, it forces us to stay focused on providing you with the best possible CMMS product.

In the "early days" our newsletter was printed on a dot matrix printer and hundreds of copies where made at the local Staples or Office Max. Mailing labels and postage where affixed and it was certainly a timeconsuming and costly effort. It was not uncommon for it to take the better part of a week to get the ##%!! newsletter out the door. And, if it wasn't for email, I doubt we would have continued this publication. We

#### **CONTENTS**

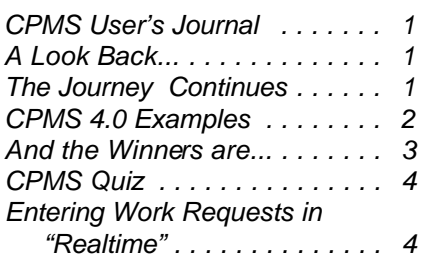

hope you will continue to enjoy reading "As the Wrench Turns" as much as we take pride in preparing it each quarter.

### **The Journey Continues**

Not since CPMS was converted from DOS to Windows has this amount of reprogramming been undertaken. The temptation is to add all the new features available in then new RBase data base manager into CPMS, but that would severely delay getting version 4.0 out to our customers.

You will see all new forms and reports but the Main Menu and program functions will be similar in the next release. Once we start using it we will pick and choose those elements which are most meaningful to what we want CPMS to do for you.

Some of the "new stuff" we have all been waiting for includes a scroll bar on all of our multi row screen forms; CPMS can be properly minimized on your desktop; 100% Windows style forms and reports which includes a "navigation bar" with first row, last row, and only the buttons which are valid are highlighted.

In addition, a new printer dialog box will allow you to change the printer, make your page selection(s), number of copies, and select the desired output format (Adobe, HTML, RTF, Excel, etc.). Also, the print preview option allows you to view your output anyway you want prior to printing it out.

Being able to easily generate a variety of output formats will go a long way in making CPMS and the Maintenance function invaluable for your plant.

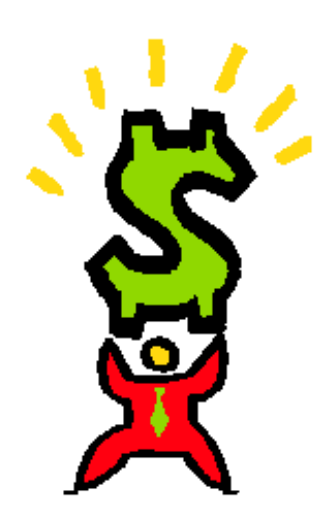

#### **2 As the Wrench Turns January, 2004**

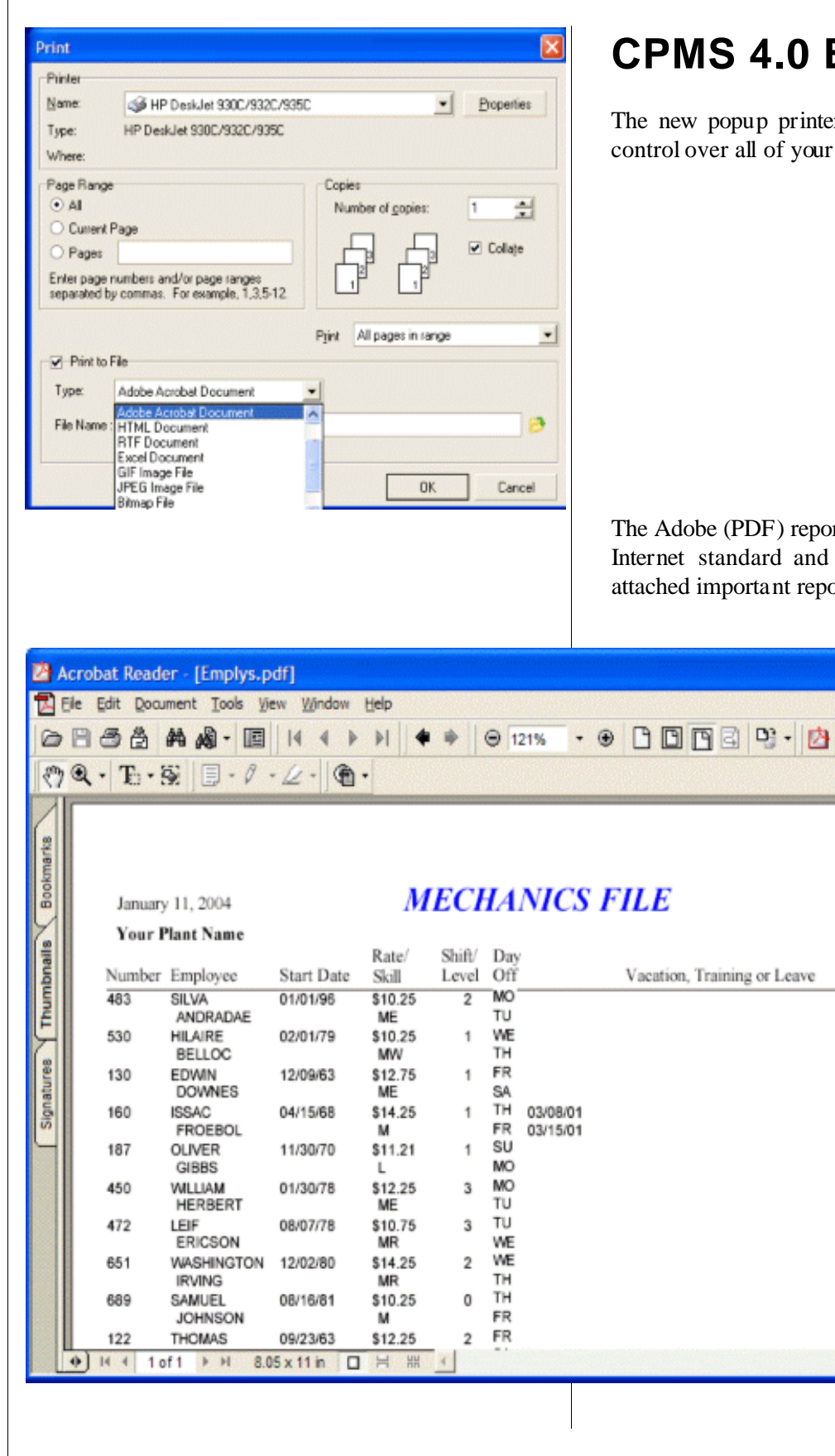

#### **CPMS 4.0 Examples**

The new popup printer dialog box gives you total control over all of your output options.

The Adobe (PDF) reporting format (see below) is the Internet standard and the easiest way for you to attached important reports to your email.

п  $\theta$  x ٠  $\overline{\phantom{a}}$ Page 1 of 1 12:44 PM

#### **3 As the Wrench Turns January, 2004** CPMS 4.0 **International Info Services** 01/02/04  $\blacksquare$   $\blacksquare$   $\blacksquare$   $\blacksquare$ Add Edit Run Programs Print Query Supervisor Fxit Part Transactions **Plant Summary Help** Purchase Orders Add PO's Print PO's **Inventory Utilities** e Reloaded on: 01/03/03 Refresh  $\Box$  Clear Schedule Work Cards ▶ Display Open PO's 12/30/03 e Cycle Ends on: 11/30/01 Process Work Cards  $\blacktriangleright$ **Enter Receipts** Work Orders **PM Utilities** quests Preventive Maintenance Receiving Reports Open  $3$  $\overline{1}$ Open  $\bf{0}$ Purchasing Reports **Guest Eunctions** ь  $\mathbf{1}$ Ready 3 From Generate PO's for Parts at Minimum A 10/16/02 Oldest 10/16/02 Tn. Process Purchase Requests Now **Purchase Requests** Purchase Orders Part Transactions Open 1 **Open** -1  $Open$  6 10/17/02 Oldest 12/05/01 Oldest 10/14/02 **Oldest** Orders-last 4 weeks \$0.00 \$0.00 **Issues** Inventory Line Items 100 Total Unit Price \$9,739.26 No Unit Price 30 Total Avg Price \$7,225.59 No Activity in 3 yrs 17 \$8,574.26 Failures Last four periods ending on: 11/04/02 10/07/02 09/09/02 08/12/02 Equipment **Outages**  $\mathbf{1}$  $\bf{0}$  $\bf{0}$ Lost Time 123 0  $\bf{0}$ 222 Manufacturing Outages 1  $\mathbf{0}$  $\mathbf{0}$ 16.6 Lost Time 7.6  $\mathbf{0}$  $\mathbf{0}$ PM Efficiency Assignments 176 n  $\mathbf{u}$  $\overline{2}$ 50. Completed % 98.3

## **Computerized Preventive Maintenance System**

The New CPMS Main Menu.

Remember, YOU are always part of the design process. While there are dozens of ways to set up our menu selections using the new RBase product, the traditional Windows drop down menu style is the one which was most popular with you, our CPMS users.

### **And the Winners are...**

We didn't think the last quiz was a difficult question but there was no winner. In any event we would like to acknowledge two replies which were "half right". They were from Jeff Marshall at Perfection Bakery, Fort Wayne, IN, and also from Archie Klimos at Canada Bread, Langley BC.

data in table "A" based upon a value in table "B". If you try out the "Look In" button on the Power Search screen, you will see how the Condition is constructed. An example would be to print out the Parts/Vendor cross reference report for those vendors who provide belts. Try it!

Using that format, the question in the last newsletter quiz was to print out the Standard Parts report for just those parts which have been ordered at least once this year (2003). The condition is:

PR\_NBR IN (SELECT PR\_NBR FROM USAGE WHERE  $TR\_CODE = "OX" AND TR\_DATE > =$ "1/1/03")

The basis of the question was being able to look up

#### **4 As the Wrench Turns January, 2004**

#### **CPMS Quiz**

This problem has occurred at a number of our customers and so the answer should be easy.

Let's assume you are the PM Planner and the first day of your work card week is Monday. You are out sick Monday and when you come in to generate your PM Work Cards on Tuesday, the CPMS program won't let you generate your schedule beginning yesterday.

List ALL the steps you would take to generate your PM schedule beginning yesterday and what would be the best way to avoid this problem in the future.

## **Entering Work Requests in "Realtime"**

One of the long-standing rules with computer data, or any information for that matter, is that the value diminishes quickly over time. I.e., do you want today's newspaper or is last week's OK? This is particularly true for realtime requirements by allowing the person who first sees a problem to enter a Work Request directly into CPMS using the Guest Menu.

Having said that, CPMS also depends on plants maintaining accurate equipment and work history in order to evaluate trends and help the Maintenance department resolve problems in the plant. So, it is really both. You want correct information which is entered into the system while it still has its maximum value and you also need at least 2-3 years of accurate equipment and part history.

A good example of a plant getting the job done "half right" is where Maintenance is entering correct equipment failure data into CPMS, but it is always at least two weeks old. How can you analyze and correct last week's problems if you don't have last week's data?

In a manual system there can be too many people involved: from seeing the problem, notifying Maintenance, logging the needed repair, and finally correcting the problem. This is an inherent weakness in a manual Work Order system as opposed to where having the employee who saw the problem going to a PC and entering the Work Request. You are getting detail data in realtime by the person who noted the problem. This is invaluable. Other advantages include the fact that the "Requestor" is part of the system. Their ID is attached to the Work Request and Work Order.

\*\*\*\*\*

Dennis Fleming IISCO

2337 Hemlock Farms Hawley, PA 18428 Tel.: 570 775-7593 Fax: 570 775-9797 E-mail: iisco@ptd.net www.TheBestCMMS.com